# **行き先を探す**

## おでかけストラーダとは

当社サイト「パナソニック ナビcafe」からおで かけスポットやおでかけプランをダウンロード し、ナビゲーションで利用できます。

#### ● おでかけスポット

おすすめの施設の詳細情報・写真・バーコード (QRコード)などを添付した地点情報です。

#### ● おでかけプラン

おでかけスポットを目的地・経由地にした ドライブコースのデータです。

- ・ おでかけプランナー お好みで、おでかけスポットを巡るおでかけ プランを編集できます。
- ・ おすすめおでかけプラン 当社サイトがおすすめするおでかけプラン です。

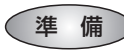

おでかけ旅ガイドのサービスを利用するには、当 社サイトにアクセスし、必ずユーザー登録をして ください。

URL:http://panasonic.jp/navi/

● ナビゲーションに付属の「仮保証書兼ユーザー 登録ハガキ」でユーザー登録を行った場合も、サ イトからのユーザー登録が別途必要です。詳し くは、サイトの案内をご覧ください。

### お知らせ

- 現在サイトでは、下記のように名称を変更し て運営しています
- ・「おでかけストラーダ」⇒「おでかけ旅ガイド」 ・「CLUB \* Strada | ⇒「パナソニック ナビ cafe |
- おでかけ旅ガイド以外のサービスを利用するに は、パナソニック ナビcafeの会員登録(無料) が必要です。詳しくは、サイトをご覧ください。
- メニュー画面「情報1の おしらせ に当社サイト 「CLUB\*Strada」の項目が追加されました。
- QR コードは(株)デンソーウェブの登録商標です。
- 当社サイトのURLは、予告なく変更すること があります。

**<sup>1</sup>** 当社サイト「パナソニック ナビ cafe」から「おでかけ旅ガイド」に ログインする

http://navi-cafe.panasonic.jp

**<sup>2</sup>** おでかけスポット・おでかけプラン のデータをダウンロードする

### **<sup>3</sup>** ダウンロードしたデータを SD メモリーカードに保存する

● 拡張子: 「SIG」(おでかけスポット) 「DCF」(おでかけプラン)

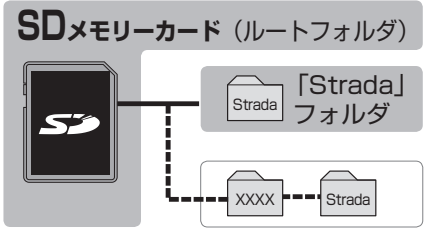

- ルートフォルダの直下に保存するか、ルー トフォルダの直下に「Strada」という 名称のフォルダを作成し、その直下に 保存してください。おでかけスポットと おでかけプランのデータはそれぞれ50件 まで保存できます。
- ルートフォルダの直下にないフォルダや 「Strada」以外の名称のフォルダには 保存しないでください。ナビゲーションで 認識できません。
- **<sup>4</sup>** SD メモリーカードを ナビゲーションに挿入する
- **<sup>5</sup>** おでかけストラーダで ルートを作る
	- おでかけスポットから探す (☞35ページ)
	- おでかけプランを利用する (☞36ページ)

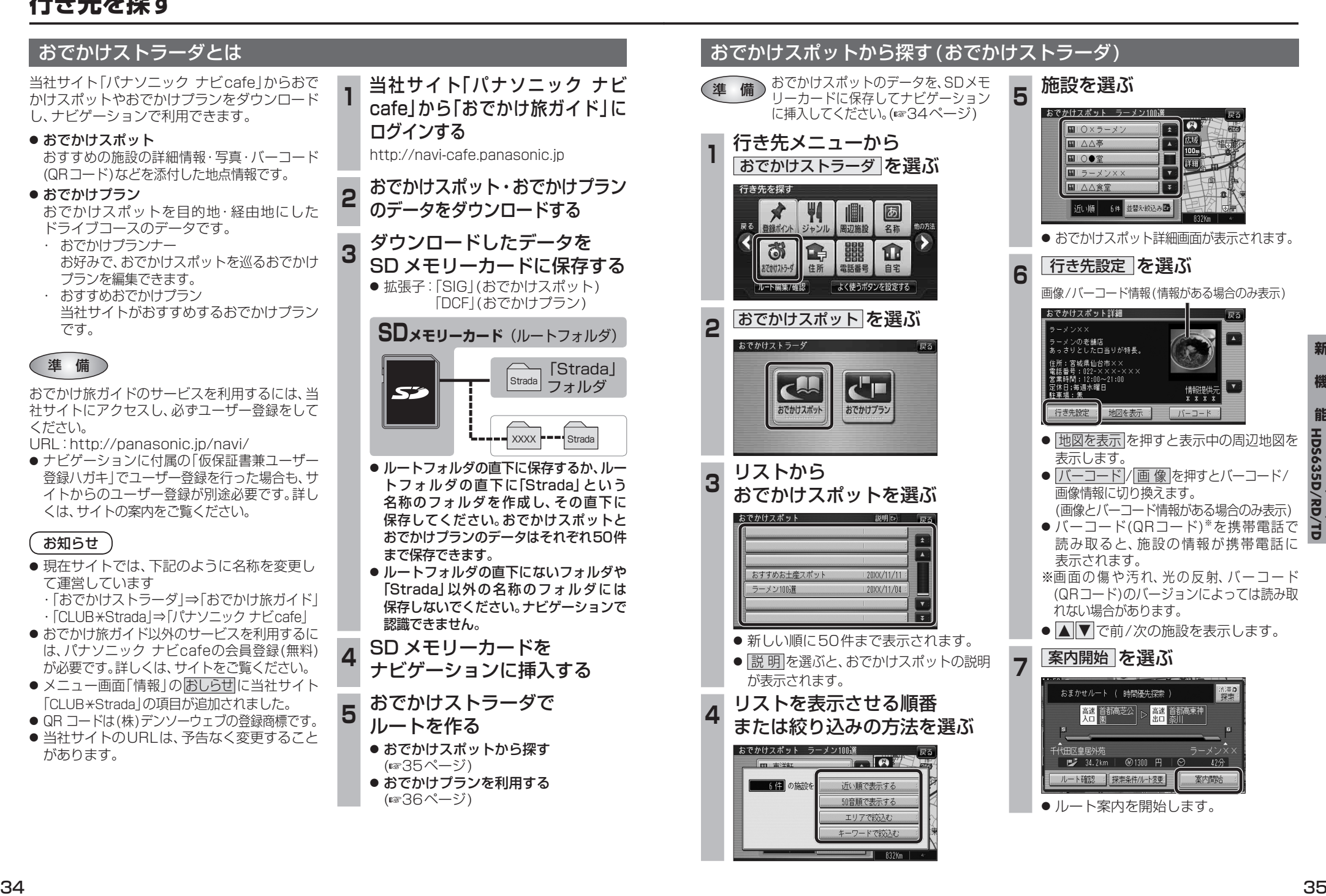

新